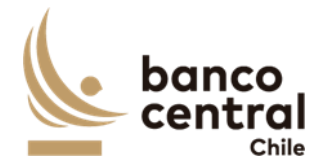

# ENCUESTA DE USO Y PREFERENCIAS DEL EFECTIVO 2021

# **Manual de Usuario** Junio, 2023

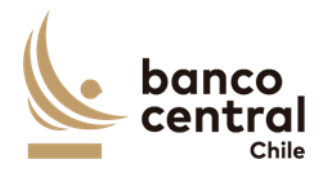

# Índice

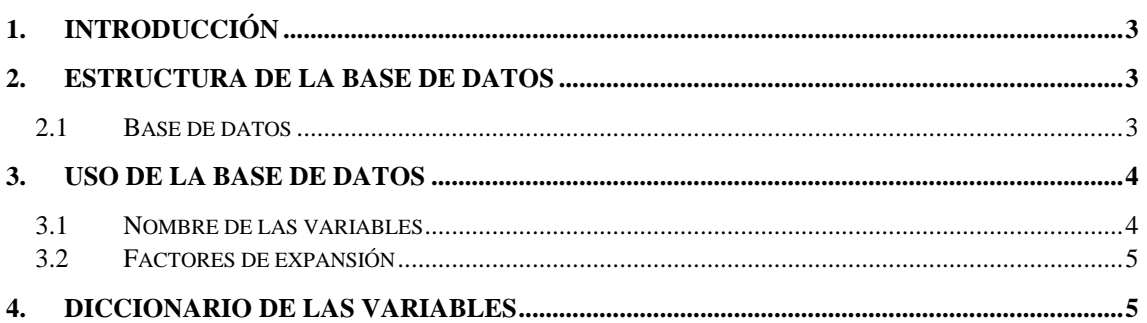

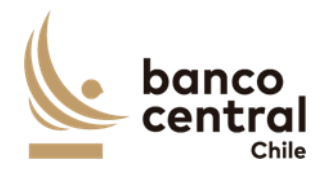

## <span id="page-2-0"></span>1. Introducción

El presente documento está dirigido a los usuarios de la base de datos de la Encuesta de Uso y Preferencias del Efectivo 2021 (ENUPE) y tiene como objetivo poder orientarlos en el uso de esta Encuesta.

Para lo anterior, se entrega una breve descripción de la base de datos y también de las variables incluidas en ella, para así lograr una correcta interpretación de los resultados.

Cabe destacar que la unidad de muestreo de la ENUPE son las personas naturales dentro de un hogar y limita la cantidad de personas a una por hogar, además los datos son de corte transversal.

El levantamiento de información para esta versión de la ENUPE fue de manera remota debido a las restricciones a la movilidad de las personas y cierres masivos de ciudades derivados de la pandemia.

El documento está estructurado en tres secciones, en donde, en primer lugar, se describe la base de datos de la ENUPE 2021, en segundo lugar, se señala cómo utilizar la base de datos y sus variables y finalmente se muestran definiciones y categorías de respuesta de algunas variables de la Encuesta.

## <span id="page-2-1"></span>2. Estructura de la Base de Datos

#### <span id="page-2-2"></span>2.1Base de datos

Las bases de datos de la ENUPE 2021 se puede descargar en el sitio web del Banco Central de Chile, en formato *.xlsx*.

Esta versión cuenta con una innovación en el levantamiento, en el cual se desarrollaron 2 muestras homólogas paralelas de 1.250 casos cada una para abordar entre ambas todas las preguntas del cuestionario. Lo anterior, se realizó debido a que en la versión del año 2020 se utilizó un cuestionario abreviado dado que la metodología online presenta límites a la extensión del instrumento.

La primera muestra se encuentra en la base de datos *ENUPE 2021\_Q1*, esta contiene 116 variables y 1.250 observaciones. La segunda muestra se encuentra en la base de datos *ENUPE 2021\_Q2*, esta contiene 142 variables y 1.250 observaciones.

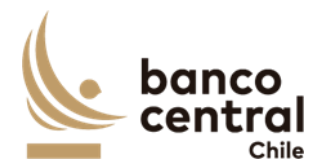

Cabe señalar que ambas muestras corresponden a un levantamiento online (CAWI), además. las variables que se encuentran en ellas corresponden a la información entregada por el entrevistado al encuestador.

Las variables que se pueden encontrar en la muestra Q1 son las siguientes:

- Identificación del individuo encuestado e información demográfica del mismo.
- Medios de Pago
- Proyección de Uso de Efectivo
- Sección Adicional Medio de Pago Digital
- Transacciones Bancos

Y en la muestra Q2:

- Identificación del individuo encuestado e información demográfica del mismo.
- Uso de Billetes y Monedas
- Satisfacción de Demanda

#### <span id="page-3-0"></span>3. Uso de la base de datos

#### <span id="page-3-1"></span>3.1 Nombre de las variables

Las variables de la Encuesta se han nombrado de manera que se pueda comprender fácilmente su correspondencia con el cuestionario. En este existen dos tipos de preguntas:

#### **1. Preguntas con respuesta única**

Estas han sido nombradas como "*P7"*, es decir, P7 corresponde a la respuesta de la pregunta número 7 del cuestionario.

También se podrían encontrar como *"PX\_Y"*, es decir, P4\_1 señala la respuesta de la categoría 1 (Dinero en efectivo) de la pregunta 4.

#### **2. Preguntas con respuesta múltiple**

En Q1 estas están señaladas con el nombre "*P\_XZ"*, es decir, P\_11 se refiere a una de las respuestas a la pregunta 1.

En Q2 también están nombradas como *"P\_XZ"*, es decir, P\_11 se refiere a la pregunta 1 opción 1 (Dinero en efectivo). Estas respuestas están codificadas como 1. Sí y 0. No.

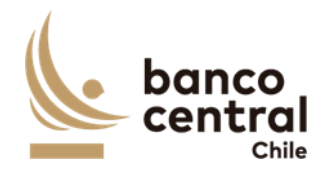

#### <span id="page-4-0"></span>3.2 Factores de expansión

El factor de expansión se utiliza para obtener la cantidad de personas de la población que representa un individuo de la muestra efectiva. Se recomienda hacer uso de este factor de expansión *exp* para hacer análisis de las variables de interés.

Por ejemplo, si se trabaja con el programa Stata, se puede utilizar para hacer estadística descriptiva el comando *aweight* de la siguiente manera: *tab variable [aw=exp]* o *sum variable [aw=exp].*

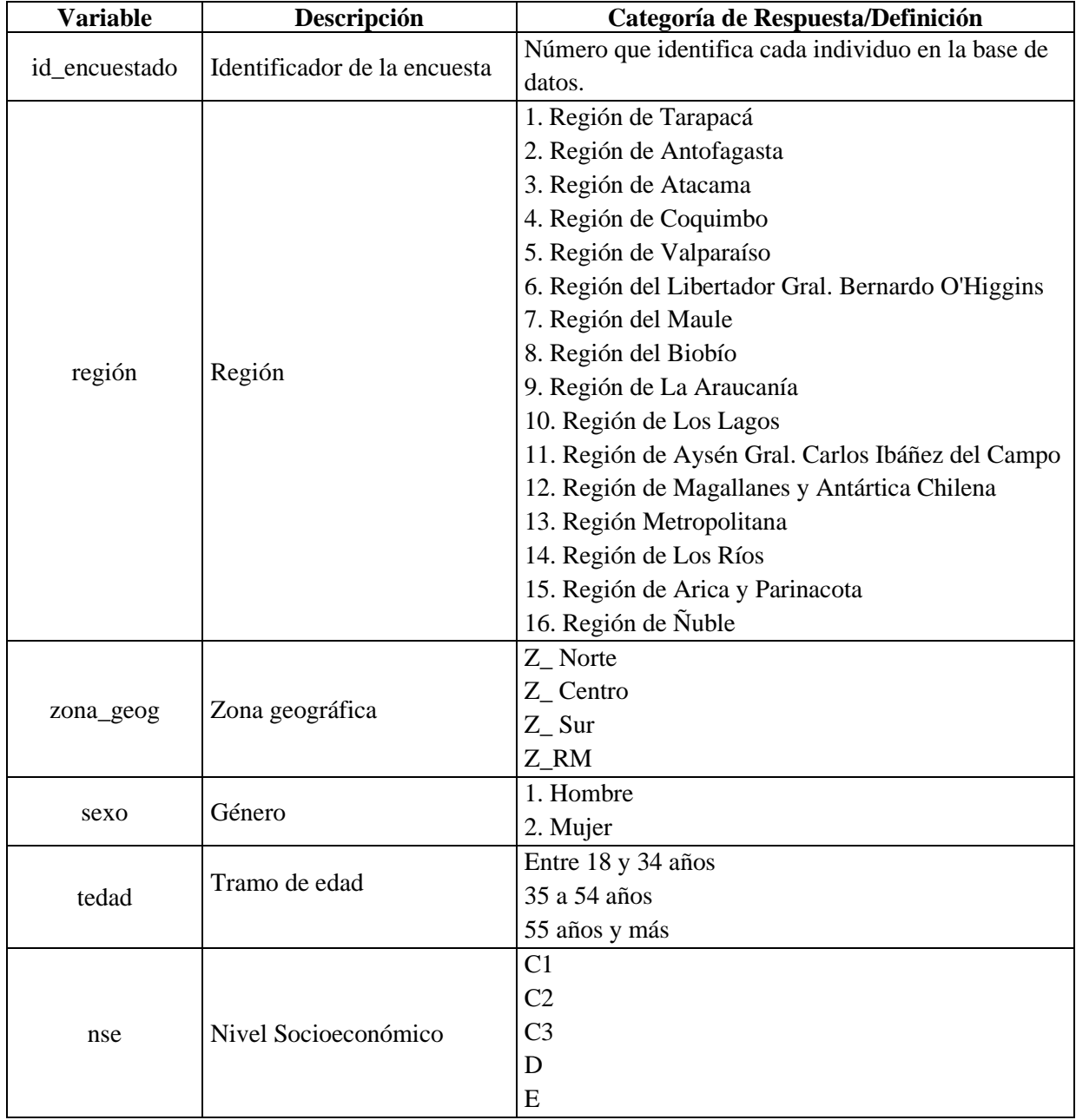

# <span id="page-4-1"></span>4. Diccionario de las variables

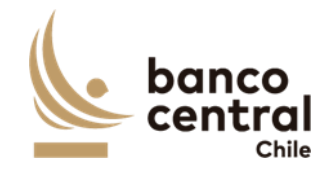

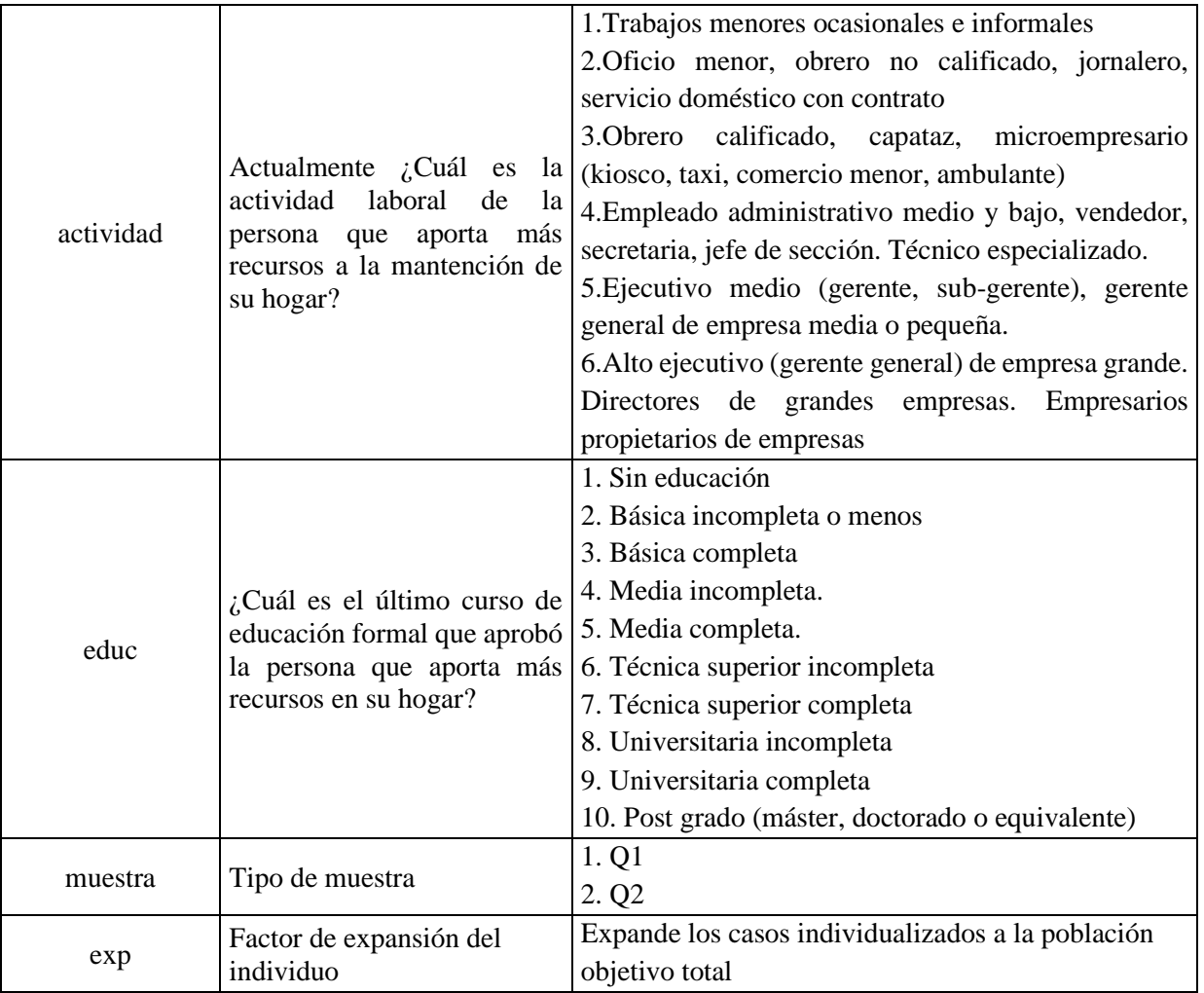